# **V.A.G.**

# Диагностическое программное обеспечение

## **Системы диагностики с ПК**

Для тестирования и настройки автомобильных электронных систем управления двигателем, комфортностью и безопасностью

> Системы с ПК применимы в настоящее время для всех автомобилей группы Volkswagen (VAG) VW, Audi, Seat, Skoda

> > $\ddot{\mathbf{e}}$

 $\frac{0_{\mathcal{S}_{\mathcal{U}}}}{-}$ 

Glindemann Marketingservice, D-Rinteln<br>=

## Лицензионное соглашение

Открывая запечатанный пакет с диском. Вы заявляете, что согласны с принципами этого лицензионного соглашения.

Маркетинговая служба компании Glindemann предоставляет Вам право использовать копию программного обеспечения из этой упаковки только на одном компьютере. Программное обеспечение используется в компьютере, когда оно загружено в оперативную (RAM) или постоянную память. Программное обеспечение является собственностью маркетинговой службы компании Glindemann или ее дистрибьютора и защищено национальными и международными законами об охране авторских прав. Вы можете сделать только одну резервную копию программного обеспечения или переписать ее только на один жёсткий диск, если вы намерены в дальнейшем использовать оригинал носителя программного обеспечения как резервную копию. Вы не можете арендовать или сдавать в аренду программное обеспечение, но Вы можете передать права по этому лицензионному соглашению другой стороне на долгосрочной основе, подтверждая это передачей всех носителей программного обеспечения и всех компонентов аппаратного обеспечения (интерфейсный соединительный кабель и адаптер плоского разъёма), и согласием получателя с принципами этого лицензионного соглашения. Разборка, декомпиляция и дизассемблирование запрешены.

Передача включает передачу всех имеющихся версий (обновлений) и всех предыдущих версий

## Ответственность

Поставляемое программное и аппаратное обеспечение представляют последний вариант разработок. Мы не можем гарантировать точность исполнения. Мы сохраняем права вносить изменения в программное и аппаратное обеспечение в ходе технических усовершенствований. Данные могут изменяться без предварительного уведомления. Подразумевается, что производитель не несет никакой ответственности в данном случае. Производитель прилагает все усилия к тому, чтобы поставляемое программное и аппаратное обеспечение не содержали ошибок.

Однако, производитель не может гарантировать, что работа программного и аппаратного обеспечения будет выполняться без сбоев и ошибок, и что доступные функции будут выполняться во всех возможных ситуациях. Отсутствует также гарантия выполнения отдельных приложений. Производитель не несет никаких обязательств по возмещению ущерба, связанного с повреждениями (включая ущерб, вытекающий из утери прибылей, приостановки деятельности, потери коммерческой информации или данных или других видов финансовых потерь), которые вызываются использованием поставляемого программного и аппаратного обеспечения или неспособностью использовать его, даже если производитель информирован о возможности такого ущерба. Во всех случаях ответственность ограничивается суммой реально уплаченной за доставку.

Эти исключения не распространяются на ущерб, вызванный преднамеренными действиями или злостной небрежностью со стороны производителя. Жалобы, основанные на действующем местном законодательстве об ответственности за выпускаемую продукцию, также не принимаются во внимание.

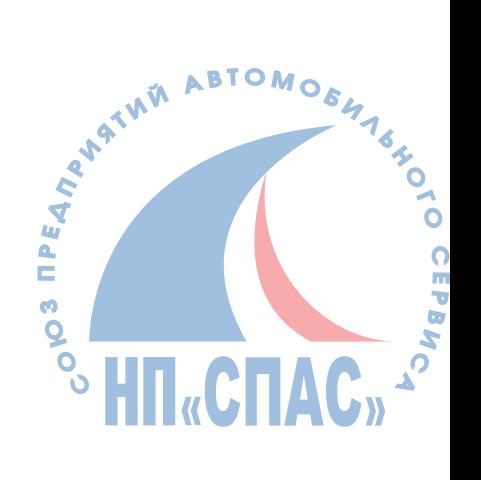

## Введение

Эта программа предназначена для диагностики автомобилей группы VAG с соответствующей тестовой аппаратурой. Используется протокол диагностики группы VAG, Доступны все команды этого протокола. При измерении параметра лямбда отображаются реальные значения. Для этого необходим как минимум один дисплей группы VAG и дисплей для большого числа значений.

Соответствующий адаптер интерфейса подсоединяется к порту COM (RS232) персонального компьютера (ПК). Он преобразует уровень сигналов диагностической линии в уровень сигналов приема и передачи порта СОМ. Если использование порта СОМ не возможно при первоначальном запуске программы, он может быть настроен с использованием программы конфигурации (подсоединение встроенных устройств) и программы конфигурации (сохранение).

На диске с программным обеспечением находятся следующие файлы:

**VDC.EXE** Программа **VD.CFG** Программа конфигурации **VD.HLP** Текст краткой вспомогательной информации **INSTALL.BAT** Файл установки **VAG. BAT** Файл запуска

Если программа будет вызвана из операционной среды Windows, появится сообщение об ошибке и выполнение программы будет прекращено. Это мера предосторожности, связанная с тем, что программное обеспечение не может работать в среде с разделенным выполнением заданий Windows из-за необходимости интенсивного доступа к аппаратным ресурсам компьютера.

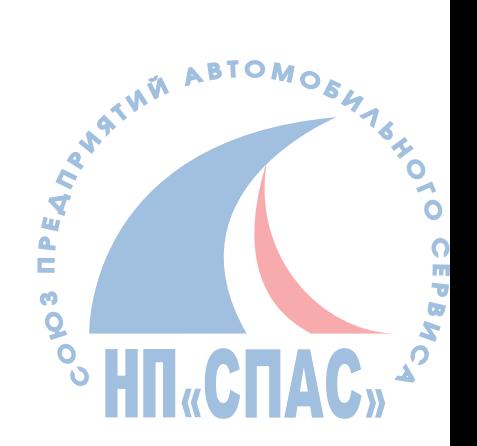

## Установка

Допускается только одна установка поставляемого программного обеспечения только на одном персональном компьютере (ПК)! Перед установкой определите, на каком ПК Вы будете выполнять тестирование. Повторная установка или копирование программного обеспечения не возможна. Установка выполняется только под управлением операционной системы DOS, а не в окне DOS операционных сред Widows 3.xx или Widows 95.

Вставьте диск с программным обеспечением в дисковод А: и наберите в командной строке следующее сообщение: <A:> Return ( клавиша ввода Enter), а затем следующую команду <INSTALL.BAT> Return. Новая папка, называемая "Diagnose" будет образована на Вашем жёстком диске. Все файлы с поставляемого диска будут скопированы в эту папку. В конце установки в файл Autoexec.bat Вашего ПК будет добавлена новая командная строка с новым путем к этой папке. После успешной установки перезапустите Ваш ПК для того чтобы активизировать эти изменения.

## Запуск программы

Для первоначального запуска программы в дисковод А: должен быть вставлен диск с кодовой информацией.

Программа запускается после набора в командной строке <VAG>. Диск с кодовой информацией считывается и может быть удален из дисковода после запуска программы. Вы получите доступ к устройству управления, набрав номер перед ключевым словом в меню или щелкнув курсором манипулятора-мыши.

functions" Появится экран "VAG (функции VAG). Данные устройства управления соответствующего, выбранной с помощью клавиатуры или манипулятора-мыши, функции VAG (смотри соответствующее приложение) могут быть просмотрены и использованы при настройке согласно руководства по ремонту

Набрав сообщение <06>, Вы покините экран "VAG functions" (функции VAG) и вернётесь к экрану меню ключевых слов. Введя ключевое слово с помощью клавиатуры или манипуляторамыши, Вы можете вызвать следующее устройство управления.

После успешного подсоединения. Вы возвращаетесь в экран "VAG functions" (функции VAG). Будет снова доступен полный диапазон функции VAG, после выбора ключевого слова.

Примечание: Возможности выбора определяются типом используемого устройства управления и оборудованием автомобиля.

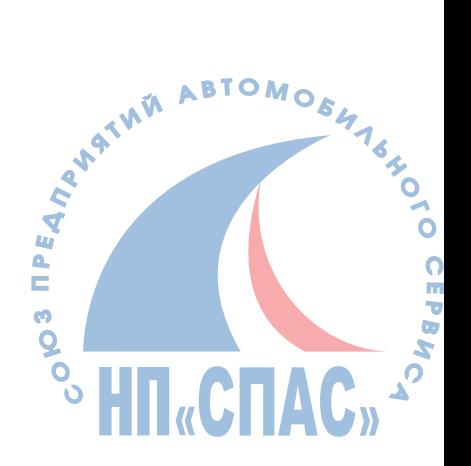

## **Меню помощи**

Обращение за помощью. Имеются три возможных способа получения помощи:

- 1) Выполнение команд из меню помощи **>Help<;**
- 2) Нажав клавишу **F1**;
- 3) Нажав клавишу помощи в окне диалога.

Контекстная помощь с использованием клавиши **F1**. Клавиша **F1** предлагает вспомогательную информацию о текущем используемом разделе программы. Например, клавиша **F1** может быть нажата в строке меню, или во всплывающем меню или при выборе любой из команд меню. В этом случае, будет доступна вспомогательная информация обо всем меню, или о всплывающем меню, или непосредственно для выбранной команды. То же самое справедливо для активного окна выполняемого диалога.

Контекстная помощь с использованием клавиши помощи в окне диалога. Клавиша помощи в окне диалога предоставляет вспомогательную информацию о текущем диалоге. Например, она подскажет Вам, что конкретно необходимо сделать.

Обращение к другим окнам со вспомогательной информацией. Окна со вспомогательной информацией могут содержать отсылки к другим окнам со вспомогательной информацией. Эти отсылки отображаются выделенными, как в следующем примере:

#### **help menu > Help <**

Такая отсылка может быть выбрана либо двойным щелчком манипулятора-мыши, либо с помощью клавиши **TAB**, и затем вызвана нажатием клавиши **Return**.

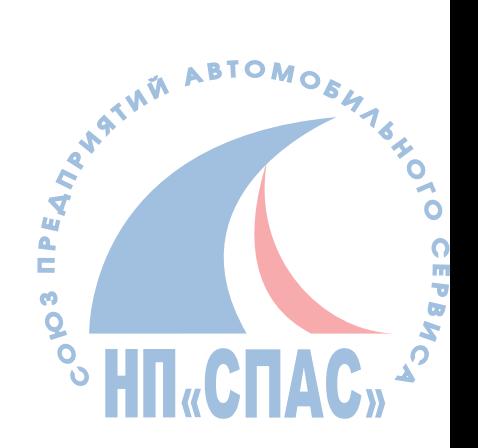

## **Функции VAG**

#### **01 Диалог выбора модели устройства управления**

С помощью ввода этой команды выбирается модель устройства управления. Сперва убирается экран предыдущей функции После того как полностью будет определено устройство управления, экран отображается вновь.

Примечание: Существуют устройства управления, которые периодически показывают различную идентификацию, при повторном выполнении этой функции (например, внутренние последовательные номера). Для таких устройств управления с чрезвычайно долгой идентификацией, единственный способ отображать полную информацию это воспользоваться дисплеем с ограниченными возможностями тестера.

#### **02 Диалог запроса сообщений о неисправностях**

Отображаются все сообщения о неисправностях переданные устройством управления. Если количество переданных сообщений о неисправностях не помещается в окне сообщений, на окне справа появляется линейка прокрутки. С помощью клавиш перемещения курсора или манипулятора-мыши, информация в окне сообщений может быть прокручена вверх и вниз. Нажатием клавиши **<Esc>** или щелчком по клавише манипулятора-мыши экран может быть закрыт.

(Пример!) Отображение окна сообщений. В первой строке приводится место возникновения неисправности, во второй строке отображается тип неисправности. В случае перемежающейся неисправности, в третьей строке отображается дополнительное сообщение.

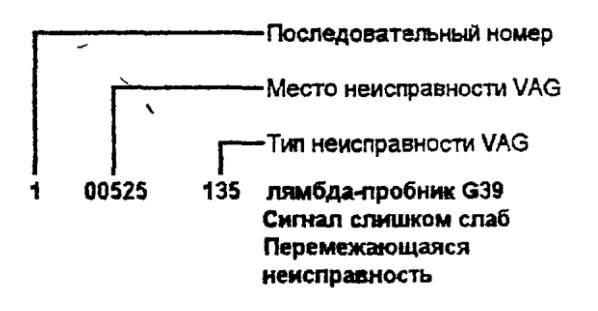

Цифровые кодировки соответствуют кодировкам тестера В случае, если место или тип неисправности неизвестны, отображается только номер В случае, если только тип неисправности неизвестен, строка типа неисправности не отображается.

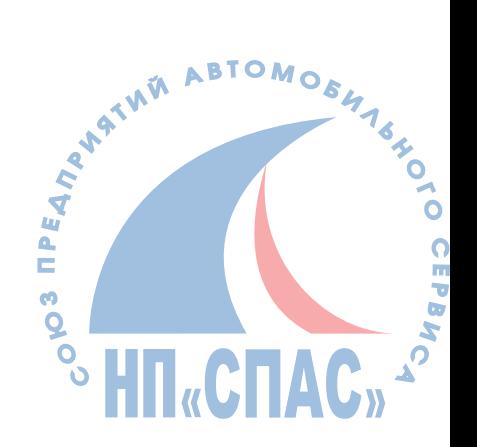

#### **03 Диалог диагностики исполнительных устройств**

Сообщения о ходе текущего тестирования исполнительного устройства отображаются в виде кода и текста. Введением команды "abort" (прервать) тест исполнительного устройства прерывается. Введением команды "next actuator" (следующее исполнительное устройство), будет начато тестирование следующего исполнительного устройства. Число и порядок тестирования исполнительных устройств определяется устройством управления. Эта фиксированная последовательность выполняется в ходе теста диагностики исполнительных устройств.

#### **04 Диалог базовых установок**

После запроса этой группы инициируются базовые установки. Перед инициацией базовых установок. Вы должны ознакомиться с соответствующими условиями в руководстве по ремонту. Измеряемые значения отображаемых групп обновляются периодически. Поэтому значения в группах могут меняться в ходе диалога.

#### **05 Диалог удаления накопленных сообщений о неисправностях**

Удаляются накопленные сообщения о неисправностях. Однако, эта функция может быть выполнена, если накопленные сообщения о неисправностях были прочитаны хотя бы один раз. Если это не так, появится сообщение об ошибке с соответствующей информацией. Результат удаления отображается и должен быть подтвержден. В случае невозможности удаления накопленных сообщений о неисправностях (полностью), отображается следующее сообщение **stored error messages NOT deleted!** (накопленные сообщения о неисправностях НЕ удалены!) Это может быть в случае наличия постоянных неисправностей, которые быстро обнаруживаются устройством управления.

#### **06 Диалог окончания работы**

Передача этого сообщения приводит к прекращению связи с устройством управления. После исполнения этого сообщения, снова отображается меню адресации устройства управления и может быть выбрано другое устройство управления.

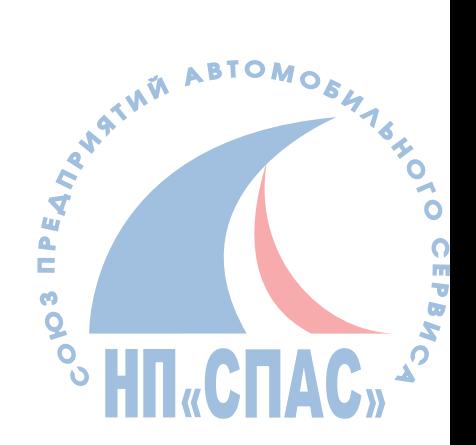

#### **07 Диалог декодирования устройства управления**

Вас запросят ввести код устройства. В зависимости от устройства управления, он может быть трѐх- или пяти- цифровым (модель указывается протоколом и автоматически определяется по запросу кода).

После введения цифрового кода, устройство управления соответственно декодируется и экран идентификации устройства управления с появившимся кодом, будет доступно снова. Код может быть проверен на экране идентификации устройства управления внизу.

#### **08 Диалог чтения блоков измеряемых величин**

Запрашивается группа для отображения, и затем отображаются периодически значения измеряемых величин из группы. В процессе отображения, значения в группе могут быть изменены в ходе диалога в этом экране.

#### **09 Диалог чтения отдельных измеряемых величин**

Эта функция дает возможность отображать отдельные измеряемые величины.

#### **10 Диалог адаптации**

Программа запросит Вас, какой канал адаптировать. Доступность и значения каналов зависят от соответствующего устройства управления. Канал 0 имеет особое значение у всех устройств управления. Канал не может быть адаптирован этой функцией, но все изучаемые величины могут быть установлены.

Прежде всего, после введения номера канала от 1 до 255, текущие изучаемые величины канала выбираются циклически и, если необходимо, могут быть отображены дополнительные измеряемые величины.

Вы можете ввести новое номинальное значение непосредственно, или текущее значение может быть откорректировано в сторону увеличения или уменьшения. На следующем шаге, это новое значение будет установлено в устройстве управления, так чтобы эффект от этого может быть протестирован. Окончательно новое значение может быть сохранено в памяти.

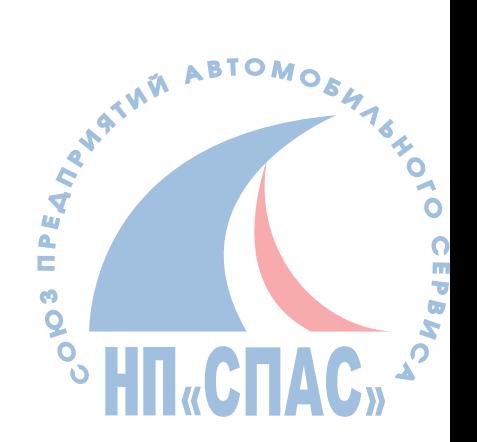

#### **11 Диалог регистрации пользователя**

Должен быть введен десятичный код в диапазоне от 0 до 655535. После введения правильного значения кода пользователь получает доступ к определенным особенностям устройства управления или к выполнению особых действий.

#### **15 Диалог готовности**

Отображаются результаты запроса готовности. Запрос готовности и его результаты отображаются битами измеряемых величин.

Либо

Тест завершен,

либо

Тест не выполнен.

Для устройств управления, которые не поддерживают эти запросы и посылают искаженные группы измеряемых величин. Отображается следующее сообщение: **Unknown norm display number!** (неопознанный номер!)

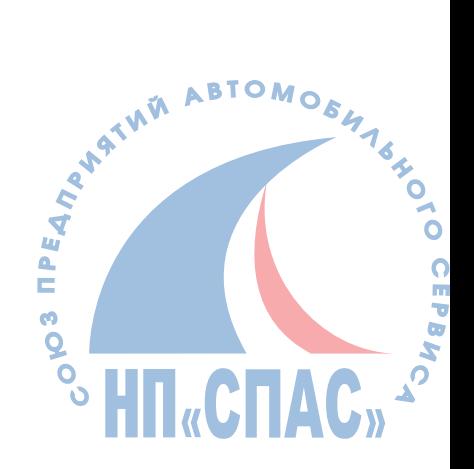

## **Таблица примеров**

#### **Ключевые слова VAG**

- Автоматический тест
- (проверка накопленных сообщений о неисправностях всех систем)
- Электронные системы двигателя
- Электронные системы дизельного насоса
- Электронные системы коробки передач
- Электронные системы сцепления
- Электронные системы тормозов
- Электронные системы подвески
- Управление вращением колес
- Воздушные мешки безопасности
- Электронные системы рулевого управления
- Демобилизатор
- Настройка уровня
- Центральная блокировка
- Системы навигации
- Системы безопасности салона
- Электронный распределительный щиток
- Звуковая система
- Электронная система солнцезащиты
- Настройки Seat сторона водителя
- Центральный модуль системы комфортности
- Системы управления фарами
- Устройство управления радио
- Проверка давления в шинах
- Настройки Seat зеркало
- Устройство экстренного вызова
- Парковка
- Приборный щиток
- Электронная система подогрева / кондиционирования
- Вспомогательный нагрев

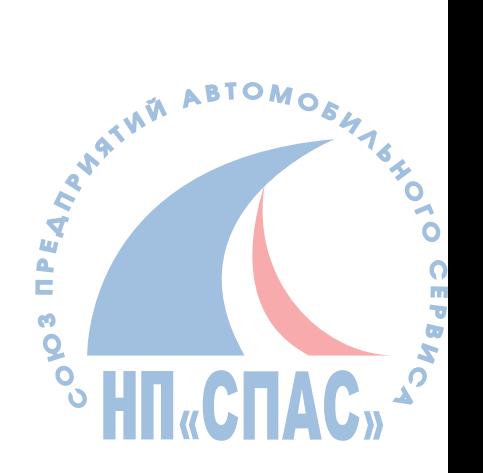

## **Функции VAG**

- Проверка номера устройства управления
- Проверка накопленных сообщений о неисправностях
- Диагностика исполнительных устройств
- Базовые установки
- Удаление накопленных сообщений о неисправностях
- Прекращение связи (выход)
- Декодирование устройства управления
- Чтение групп измеряемых величин
- Чтение отдельных измеряемых величин
- Адаптация каналов
- Регистрация пользователя
- Коды готовности

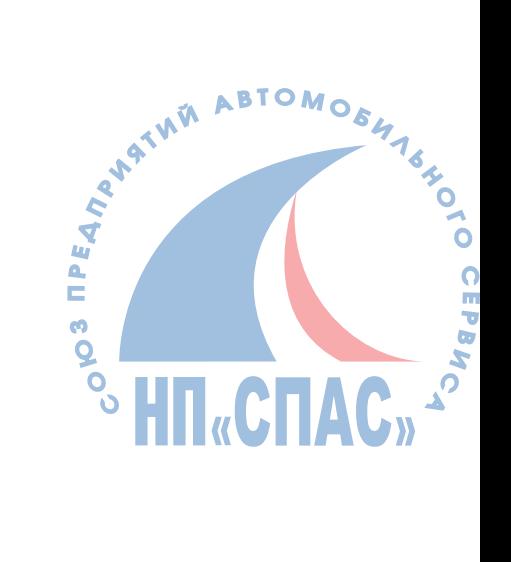

## **Таблица примеров для модели Golf/Vento 1992 г.**

**Символы идентификации двигателя АЕЕ Доступные функции**

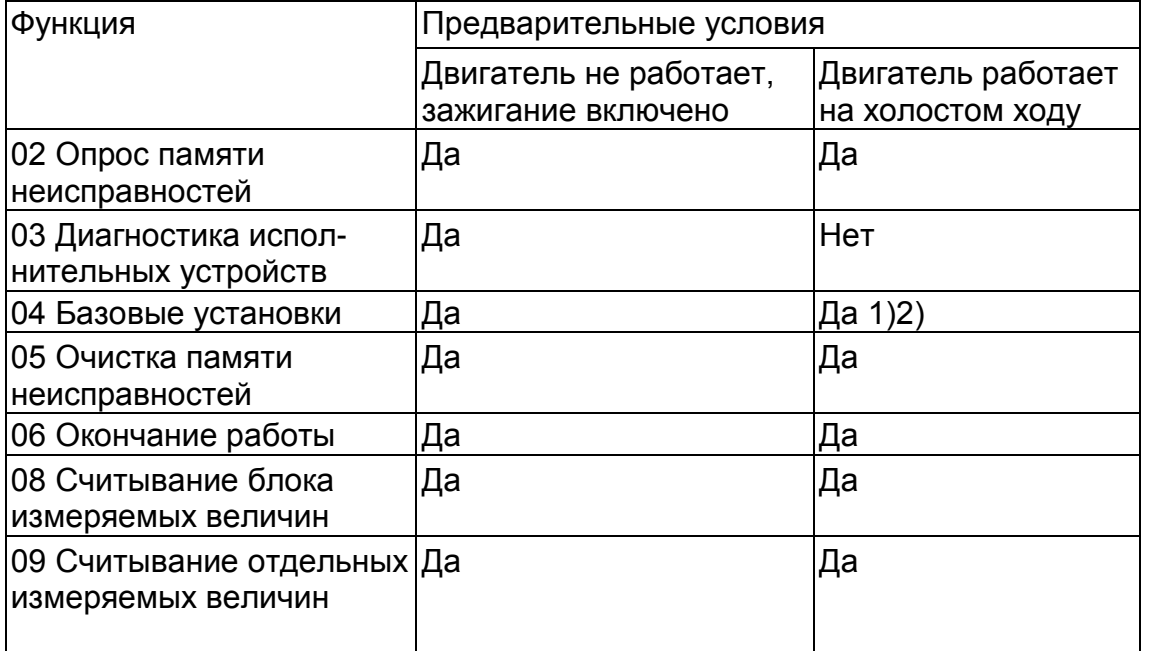

2) возможно когда температура охладителя выше 80 С°. До этого функция блокирована

2) может проводиться при проверке и настройке временных характеристик зажигания

3) в настоящее время используется для заводской регулировки

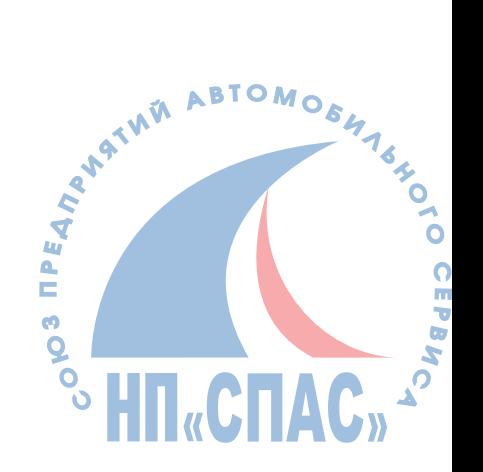

## **Значения бит в 8-битовом блоке**

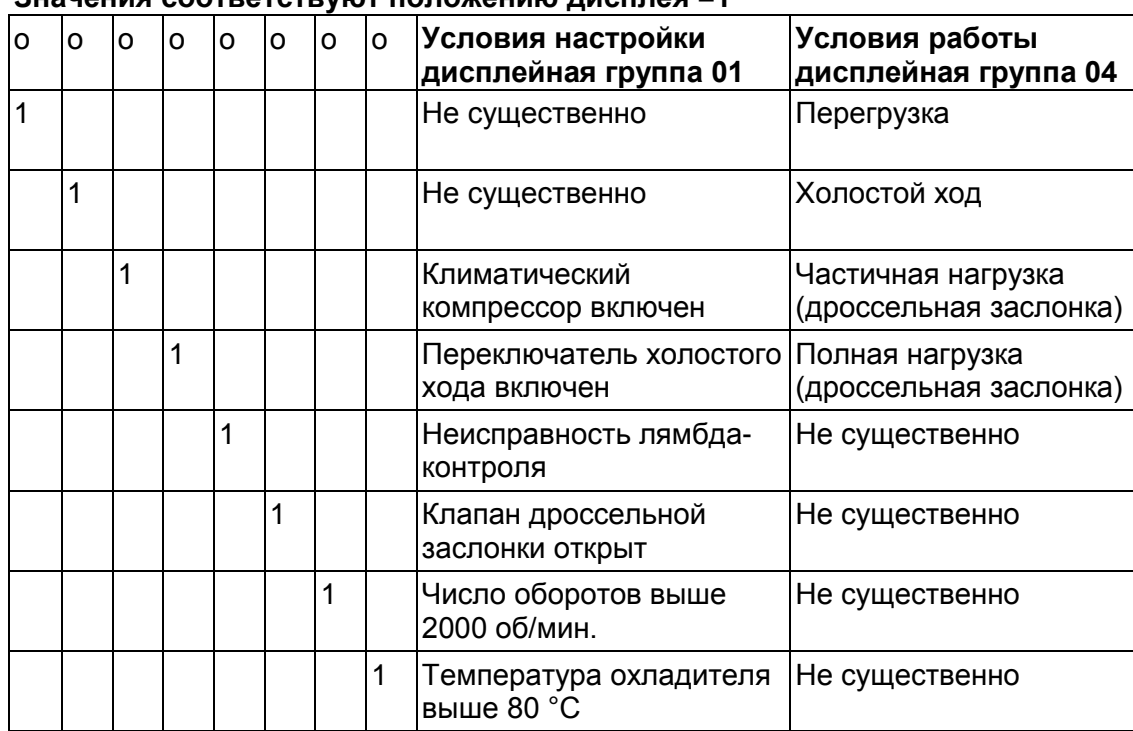

#### **Значения соответствуют положению дисплея =1**

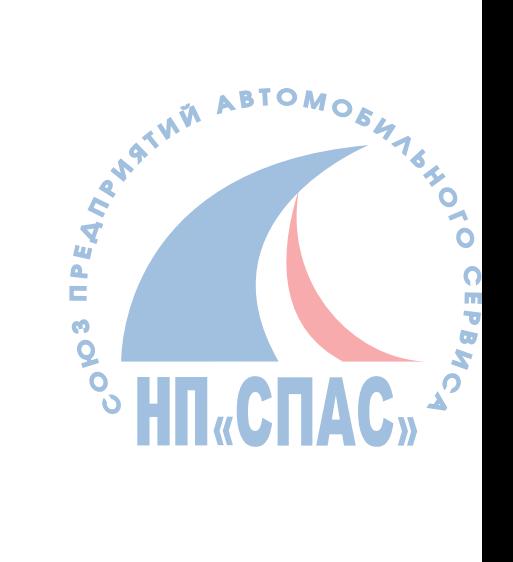

## **Обзор групп дисплея**

#### **Группа дисплея 00 (отображаемое-десятячное значение)**

#### **Условие тестирования:**

- Двигатель работает на холостом ходу
- Температура охладителя не менее 80°С
- Дополнительные потребители электроэнергии отключены

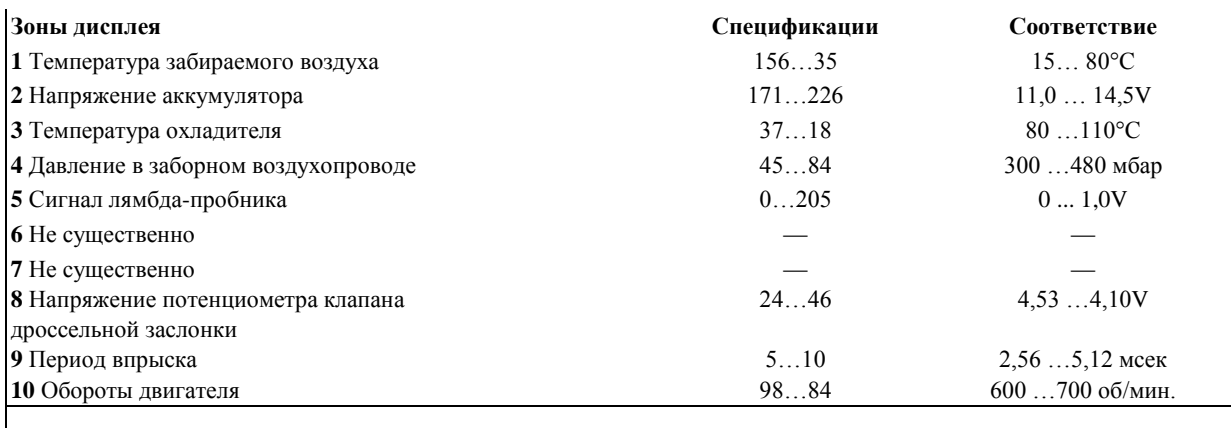

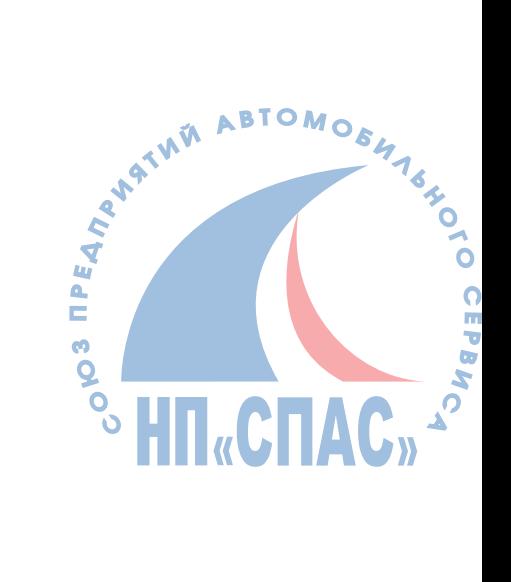

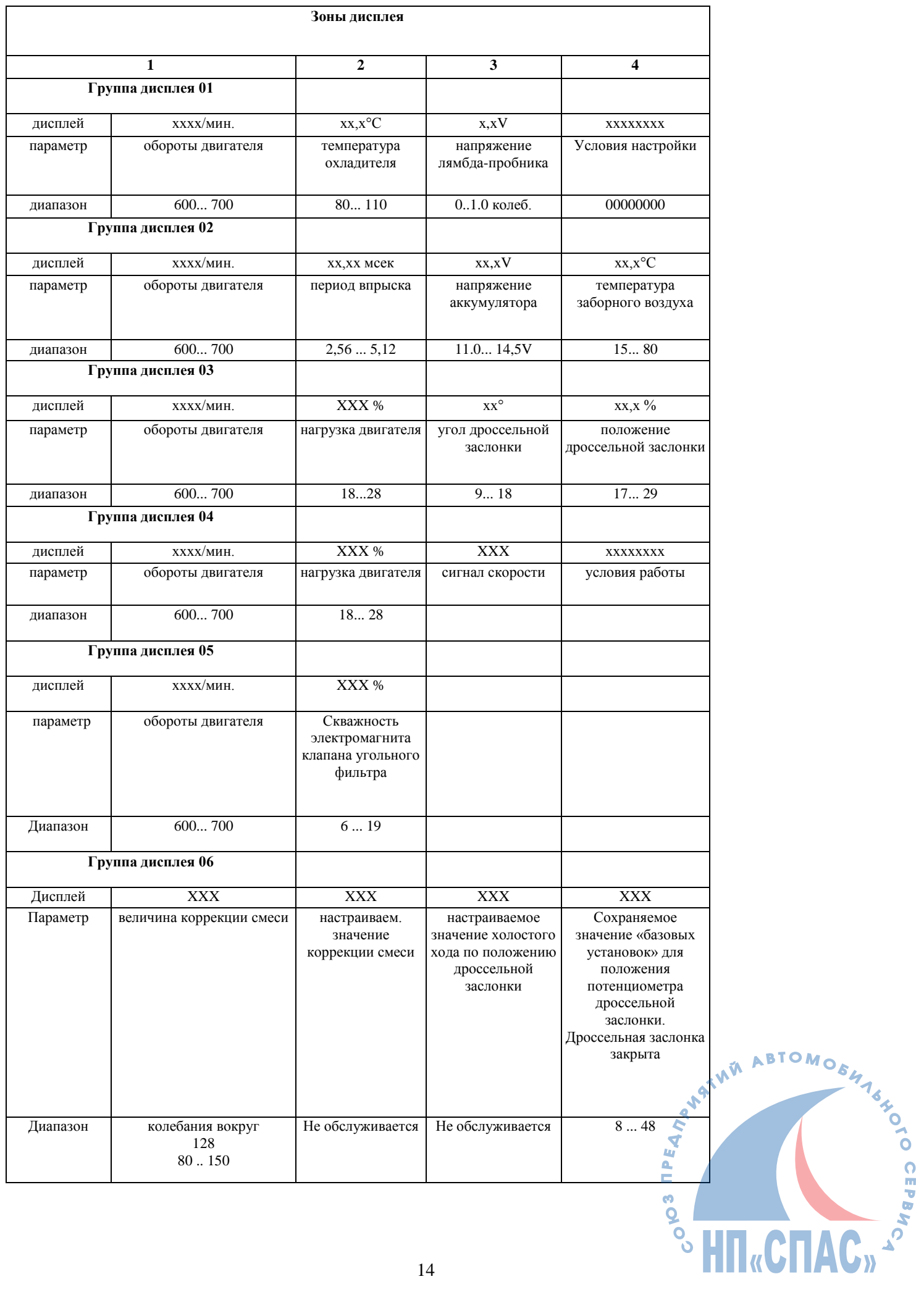

### **Смазка и периодическая регулировка**

Для моделей Audi -А4, А6, А8, VW-Sharan и Passat 97г.

Приложения: 17 - Приборная доска

10- Адаптация канала

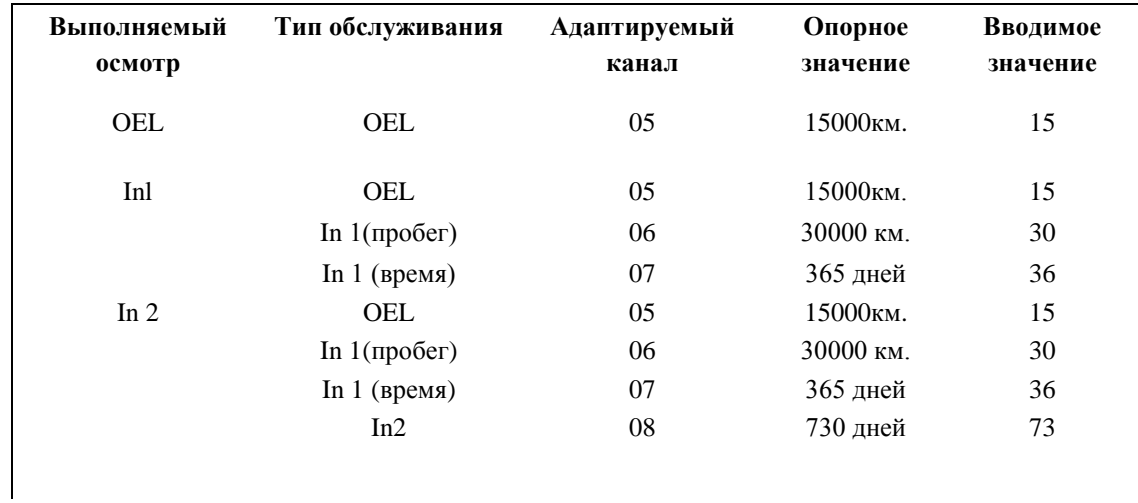

Вводимая величина:

Пробег в км. и Время в днях, могут быть свободно перепрограммированы.

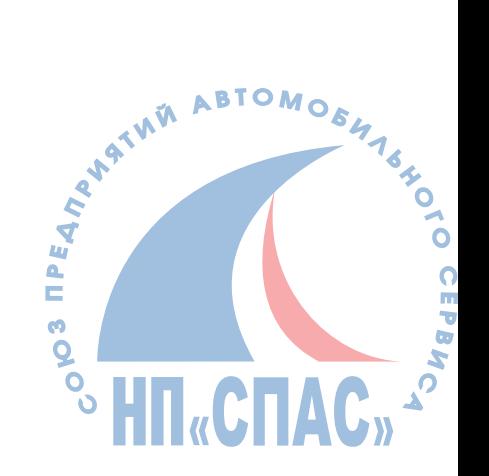